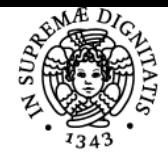

# UNIVERSITÀ DI PISA **ELEMENTI DI AUTOCAD**

# **VALENTINA CATARSI**

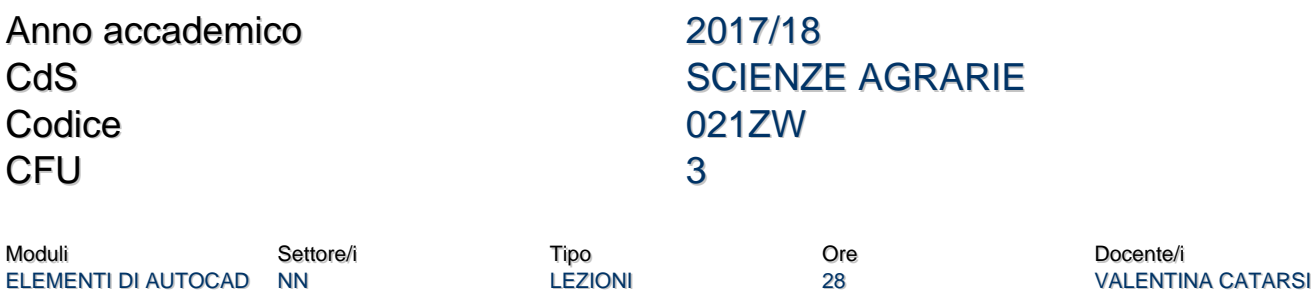

Obiettivi di apprendimento

#### **Conoscenze**

Al termine del corso lo studente avrà acquisito le conoscenze base per l'utilizzo dei programmi di disegno vettoriale cad

#### Modalità di verifica delle conoscenze

La verifica delle conoscenze avverrà con una prova pratica in cui verrà chiesto allo studente di riportare in formato digitale un disegno fornito in formato cartaceo e debitamente quotato

#### Capacità

Al termine del corso lo studente avrà una conoscenza di base dei programmi cad con i quali sarà in grado di creare disegni formati da elementi di divers tipo e di modificarli

#### Modalità di verifica delle capacità

Le lezioni si terranno in laboratorio così che l'apprendimento pratico avverrà di pari passo con quello teorico

#### **Comportamenti**

Lo studente acquisirà dimestichezza nel gestire file di disegno cad

#### Modalità di verifica dei comportamenti

In sede d'esame sarà valutato il grado di dimestichezza presa col programma

# Prerequisiti (conoscenze iniziali)

Non ci sono prerequisiti per il corso in quanto è studiato per chi si approccia ai programmi cad per la prima volta

### Programma (contenuti dell'insegnamento)

#### **Obiettivi del corso**

Il corso permette di acquisire le necessarie conoscenze in AutoCAD per il disegno, la revisione di disegni, la stampa, la gestione organizzativa dei livelli di lavoro (layer) e dei blocchi. Lo studente sarà in grado di creare disegni 2D, visualizzarli, quotarli, inserire i retini, stampando in scala con le corrette impostazioni di spessore per le linee. L'obiettivo principale del corso è l'acquisizione della metodologia di lavoro all'interno dell'ambiente di AutoCAD, basandosi per la maggior parte su esercitazioni pratiche, così da poter applicare subito le conoscenze apprese. **Argomenti trattati** 

#### **Nozioni preliminari su AutoCAD**

- Salvataggio e apertura di disegni
- Utilizzo dei modelli DWT per i nuovi disegni
- Compatibilità delle versioni di AutoCAD e conversione di DWG fra versioni
- Barra multifunzione e interfaccia di AutoCAD
- Aree di lavoro e visualizzazione di menu e barre degli strumenti
- Riga di comando, tastiera, numeri
- Tavolozze degli strumenti
- Opzioni principali di AutoCAD e salvataggio automatico
- Controllo della visualizzazione

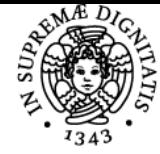

#### DI PISA UNIVERSITÀ

- Zoom e Pan, Intellizoom (muose con rotellina) e zoom classici di AutoCAD
- Rigenerazione video

# **Disegno di precisione**

- Input dinamico, orto e puntamento polare
- - OSNAP, punti notevoli, OPUNTAMENTO
	- Misura di distanze e aree

# **Oggetti grafici di AutoCAD**

- Linee, cerchi, archi, ellissi, punti
- Polilinee di AutoCAD e comandi correlati
- Poligoni, spline, anelli
- Tratteggi e sfumature, entità coprenti

#### **Selezione degli oggetti**

- Selezione base con il mouse, selezione ciclica
- Opzioni fondamentali da tastiera
- Finestra della Selezione rapida

#### **Modifica degli oggetti**

- Copia e serie associativa di oggetti
- Comandi di spostamento e rotazione
- Metodo di lavoro con parallele (OFFSET)
- Scalatura precisa e allineamento di oggetti
- Opzioni specifiche per il copia e incolla in AutoCAD

#### **Organizzazione del disegno dwg**

- Proprietà delle entità, finestra proprietà
- Colori, tipi linea, spessori di stampa, trasparenza
- Layer e gruppi di layer
- Comando Applica Proprietà
- Creazione di modelli DWT per AutoCAD
- Concetto di stile di entità

### **Annotazioni e quote**

- Testi riga singola multilinea, Stili di testo
- Tabelle, Stili di tabella
- Creazione di quote, Stili di quota
- Scalatura delle quote per la stampa
- Annotatività e scale per la stampa
- Definizione delle scale di stampa per varie unità di misura
- Applicazione della scala automatica di testi e quote

#### **Simboli e blocchi**

- Inserimento di blocchi
- Librerie di blocchi e loro gestione

# **Stampa e pubblicazione**

- Stampa dalla scheda Modello di AutoCAD
- Stampa dai layout di AutoCAD
- Finestre mobili per la stampa
- Elenco scale, annotatività e stampa in scala
- Quote e testi, sulla carta del layout
- Stili di stampa (CTB) e configurazioni plotter
- Stampa di PDF e DWF

#### Bibliografia e materiale didattico

i non frequentanti possono aiutarsi nell'approccio al programma con un qualunque manuale del programma

#### Indicazioni per non frequentanti

Il programma e le modalità d'esame sono le stesse per frequentanti e non, si richiede una conoscenza pratica del programma

# Modalità d'esame

L'esame consiste in una prova pratica della durata di un'ora/un'ora e mezza durante la quale lo studente dovrà riprodurre al cad un disegno che gli verrà fornito in formato cartaceo, alla fine del corso verrà svolta un'esercitazione su modello dell'esame per valutare il proprio livello di preparazione

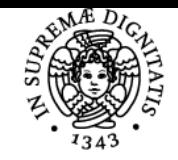

# **Sistema centralizzato di iscrizione agli esami** Programma

# **UNIVERSITÀ DI PISA**

# Altri riferimenti web

è possibile scaricare una versione per studenti di autocad, previa registrazione al sito permette di avere una licenza gratuita per 3 anni https://www.autodesk.com/education/free-software/autocad

# Note

- i pc del dipartimento hanno tutti installato una recente versione di "progecad" programma in tutto e per tutto uguale ad autocad e sono a disposizione degli studenti sia durante le lezioni sia per esercitarsi durante il corso dell'anno
- chi già fosse dotato di un portatile può scaricare e installare la versione per studenti del programma e utilizzare quello sia durante le lezioni che durante la prova finale

Ultimo aggiornamento 16/04/2018 14:55